# **TV-102**

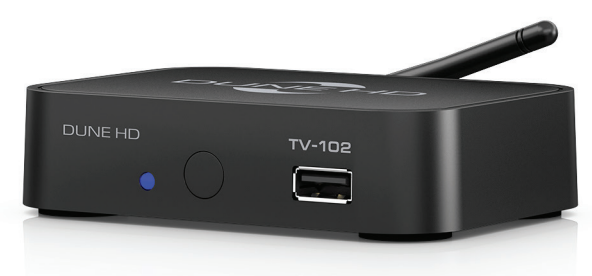

● English ● Русский

## **Quick Start Guide** ● **Краткое руководство**

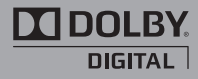

Manufactured under license from Dolby Laboratories. Dolby and the double-D symbol are trademarks of Dolby Laboratories.

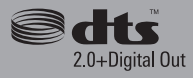

Manufactured under license under U.S. Patent Nos: 5,956,674; 5,974,380; 6,487,535 & other U.S.and worldwide patents issued & pending. DTS, the Symbol, & DTS and the Symbol together are registered trademarks & DTS 2.0+Digital Out is a trademark of DTS, Inc. Product includes software. © DTS, Inc. All Rights Reserved

**Dune HD TV-102 Quick Start Guide**

## Table of Contents

## **English** Quick Start Guide **4 16 Русский**

- Introduction
- Key Features
- Extra Functions
- Package Contents
- Exterior
- Remote Control
- Getting Started
- Quick Setting of Video Output Mode
- Connecting USB Drives
- Accessing Network Drives
- Formatting HDD
- Switching the Player On and Off
- NAS (Network Attached Storage)
- Wi-Fi
- Limitations
- Updating Your Player and Getting More Information

Краткое руководство

- Введение
- Основные особенности
- Дополнительные функции
- Содержимое коробки
- Внешний вид
- Пульт управления
- Начало работы
- Быстрое изменение видеорежима
- Подключение USB-накопителей
- Доступ к сетевым дискам
- Форматирование жесткого диска
- Включение и выключение проигрывателя
- NAS (Network Attached Storage)
- Wi-Fi
- Ограничения
- Обновление плеера и доп. информация

## Introduction

Dune HD TV-102 is an all-in-one solution for up to Full HD (1080p) video playback.

## Key Features

- **The newest Sigma Designs SMP867x media processor:** enjoy excellent playback and performance of interactive features.
- **HDD player:** connect an HDD to the player and play content directly from the HDD.
- **Network player:** connect the player to a local network and play content directly from PC or NAS (UPnP, SMB, NFS).
- **MKV player:** play HD and SD video in a popular MKV format and other modern video file formats, including top quality HD video with very high bitrate.
- **USB port:** conveniently connect HDDs, USB flash drives, USB card readers and other USB storage devices.
- **HDMI port:** ensure the best possible quality of HD video and HD audio.
- **Video output flexibility:** output video in any resolution and format (from SD to 1080p, 24p/PAL/NTSC).
- **Upscaling:** high quality upscaling of DVD and any other SD video content to Full HD (1080p) or other HD resolution.
- **File browser:** convenient file browser with powerful file management (copy, move, delete, rename, organize, sort).

## Extra Functions

- **High-quality music playback:** play very high-quality (up to 192 Khz / 24-bit) music files in various formats (FLAC, Monkey's Audio APE, WAV/PCM, etc).
- **Playlists:** build playlists from your folders, use your own playlists, use repeat and shuffle functions.
- **NAS function:** access files on storage devices (HDD, optical drive, etc) attached to the player from the local network (using SMB or FTP).
- **Customizable user interface:** work with media collections using cover art and icon browsing (with Full HD graphics).
- **Internet radio:** playback and record various Internet radio stations (HTTP/MP3 and other formats).
- **Digital TV:** playback and record Digital TV channels using an internal tuner for terrestrial or cable TV\*.
- *\* For modifications with internal tuners for terrestrial or cable TV only.*

## Package Contents

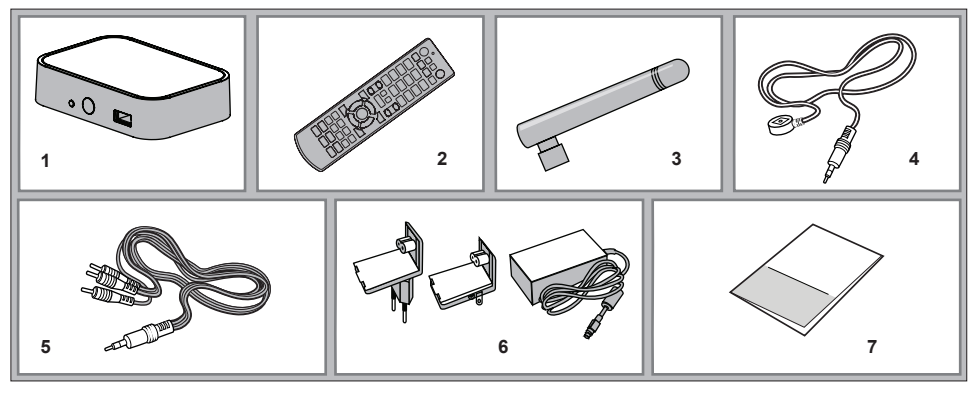

- **1.** Dune HD TV-101 media player
- **2.** Remote control (batteries may not be included)
- **3.** Wi-Fi antenna (optional)
- **4.** IR extender
- **5.** AV cable (3.5mm minijack to 3xRCA)
- **6.** External power supply **7.** Quick start guide

*NOTE: Additional items (optional) may be included into the package, depending on player configuration, region, and distributo*r.

**English** 7

## Exterior

### Front view

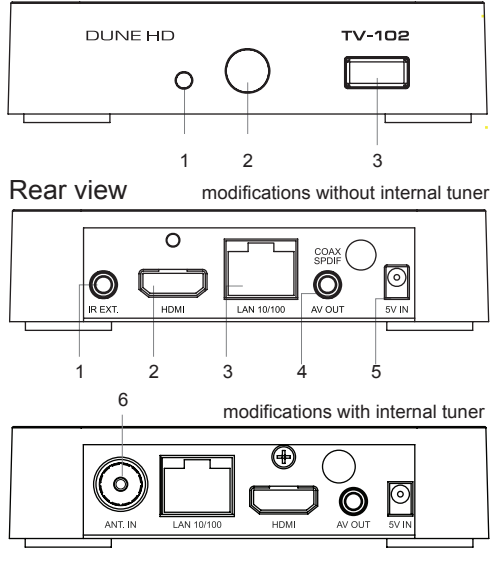

- **1.** LED indicator
- **2.** IR eye
- **3.** USB 2.0 host

**1.** IR Extender /Optical SPDIF out\*

- **2.** HDMI
- **3.** LAN 10/100
- **4.** 3.5mm minijack AV out\*\*
- **5.** DC power 5V
- **6.** Antenna input

\*Requires optional adapter (sold separately). \*\*Composite video out, analog 2.0 audio out, digital coaxial SPDIF out (via left channel on analog audio output).

## Remote Control

- **1. Command indicator**  flashes in response to RC button pressing.
- **2. TV**  switch to TV mode. **MUTE** turn the sound on/off. **MODE** switch the video output mode; control some other player functions. **POWER** — toggle the standby mode.
- **3. A (Red), B (Green), C (Yellow), D (Blue)**  control some player functions.
- **4. 0–9**  enter numbers and text; control some other player functions.
- **5. SEARCH**  jump to a specified playback position. **ZOOM** change the zoom factor for the video content being played. **SETUP** — enter/leave the setup menu; adjust playback settings during playback.
- **6. V+/V- (volume up / volume down)** adjust the volume.
- **7. P+/P- (page up / page down)**  scroll up and down in various lists; control some other player functions.
- **8.** Arrows **, ENTER, RETURN, TOP MENU, POP UP MENU, INFO** — main buttons for controlling the player (navigate across the items on the screen, open/use the currently selected item, go back to the previous screen, go to main menu, show popup menu with actions, show information, control some other player functions).
- **9.**  $\triangleright$  **II H4**  $\triangleright$  $\triangleright$  **<b>II**  $\triangleright$  44  $\triangleright$   $\triangleright$  control the playback.

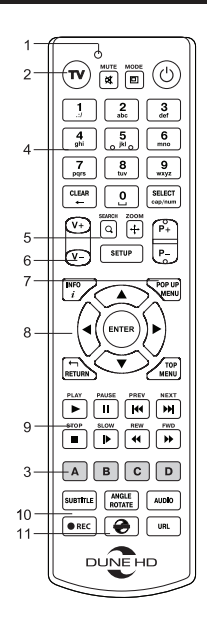

**10. SUBTITLE, ANGLE/ROTATE, AUDIO, REC, DUNE, URL —** control the playback and some other player functions.

**11. REC —** start/stop TV channel recording, **—** launch Dune HD Portal, **URL —** open Web Browser with concrete URL

### *NOTES:*

- *Use alkaline AAA batteries.*
- *Observe polarity when inserting batteries.*
- *Direct the remote control to the player. There must be no obstacles between the RC and the player.*
- *If RC functions only at short distances or stops functioning, make sure to replace the batteries.*
- *Some RC buttons may have several functions depending on the current player mode.*
- *Some RC buttons may be available only in certain player modes or only during playback of a certain content.*

## Getting Started

Ensure there is enough space around the player for proper cooling. The space at each side should be not less than 10 cm.

Ensure the RC has batteries installed.

Connect the player to your TV and to other A/V equipment in an appropriate way. Use HDMI connection to get the best possible quality of video and audio. Make sure to switch off the player and all relevant A/V equipment before connecting them. Ensure your TV and other A/V equipment are configured to use proper inputs.

Switch on the player. The player will perform its initial loading procedure, which may take up to about 1 minute. During the loading procedure, "DUNE HD" logo is shown on the TV.

- If you do not see "DUNE HD" logo on the TV when you switch on the player, it may mean some problem with the connection between the player and the TV or that a wrong video input is chosen in the TV or A/V receiver/switch. In such a case, recheck the cables and the settings of the TV or A/V receiver/switch, or try to use different cables or a different way of connecting the player to the TV.
- If you see "DUNE HD" logo on the TV when you switch on the player, but then the picture disappears and no other picture appears during at least 10 seconds, it may mean that a wrong video output mode is configured in the player. In such a case, press the "REC" RC button, and then press one of the RC buttons **"1", "2", "3", "4"** or **"5"** to switch to a different video output mode (see "Quick Setting of Video Output Mode").

Finally, you should see the main screen of the player menu. The main screen shows items allowing to use different player functions and access all storage devices and network drives connected to the player.

Adjust the player settings as needed using **"SETUP"** item on the main screen of the player menu. In particular, you may want to adjust video settings, audio settings, and network settings,

To choose the language of the player menu, use "Setup / General / Interface language" setting.

Use the RC buttons **"LEFT", "RIGHT", "UP", "DOWN", "ENTER", "RETURN"** to navigate through the player menu. Use the **"POP UP MENU"** RC button to show the list of available commands. Use the **"INFO"** RC button to show the information about the selected item.

## Quick Setting of Video Output Mode

The "**REC**" RC button allows quick setting of video output mode without entering the player setup menu. This way of video output configuration may be required if you see no picture on the screen after connecting your player to a TV.

Press the "**REC**" RC button and then one of the RC buttons **"1", "2", "3", "4",** or **"5"** to switch to one of the following video output modes respectively:

- **1.** Composite PAL
- **2.** Composite NTSC
- **3.** HDMI, 480i, 60 Hz
- **4.** HDMI, 720p, 60 Hz
- **5.** HDMI, 1080i, 60 Hz

After you see a picture on the TV, press the "**ENTER**" RC button, and then go to the player setup menu to perform a more precise configuration of the video output mode if needed.

*NOTE: The procedure of quick setting of video output mode can not be used during playback and in some other cases. To ensure this procedure can be used, switch the player off, then switch the player on, and the wait about 1 minute to ensure the player loading is finished. After that press «STOP» RC button to ensure playback is stopped. Then use «REC» RC button.*

## Connecting USB Drives

To connect a USB drive, ensure you are on the main screen of the player menu and connect the USB drive to an USB port of the player. The player will recognize the USB drive, and will show an item corresponding to the USB drive on the main screen.

When connecting a USB drive requiring significant power (such as USB HDD), use an external power supply for the USB drive. Power provided by the USB ports of the player may not be enough for correct functioning of the USB drive. Do not disconnect or switch off the USB drive when some write operation is in progress.

## Accessing Network Drives

To connect a network drive using SMB or NFS protocol, ensure you are on the main screen of the player menu, press the "MENU" RC button, and choose "Create Network Folder", then fill the parameters of the network drive as needed. The player will show an item corresponding to the configured network drive on the main screen.

To browse the list of network resources accessible via SMB or UPnP protocols, use "Network Browser" item on the main screen of the player menu.

*NOTE: If some network resources are not shown by the player, you may need to wait some minutes and then retry (or press the "MENU" RC button and choose "Refresh" command).*

## Formatting HDD

To format a HDD attached to the player, select the HDD item on the main screen of the player menu, press the "INFO" RC button and choose "Format Disk" (to format the entire disk) or "Format Partition" (or to format an already existing disk partition only). The player will format the disk. To format an unformatted HDD, just press the "ENTER" RC button on the HDD item.

*NOTE: To use disks formatted by the player on a Windows PC, you may need to install additional software on the PC, such as "EXT2FSD" (http://www.ext2fsd.com/).*

# Switching the Player On and Off

To put the player into the standby mode, press the «POWER» RC button. To exit the standby mode, press this buttons again.

Depending on the player settings (see the player setup menu), the «hardware standby» or «software standby» mode may be used. In the «hardware standby» mode, almost complete power-off takes place and the player consumes almost no power. In the «software standby» mode, the player produces no signal on the video output, but is still functioning. For example, if you have some storage devices connected to the player, you may still access them from network («NAS» function of the player). Exiting the «software standby» mode takes just a few seconds. When the player is in the «software standby» mode, it still consumes significant power. It is not recommended to keep the player in the «software standby» mode for a while if you do not need it.

To switch the player off completely, disconnect the power plug.

*NOTE: After switching off the player completely or putting the player into the «hardware standby» mode, it is recommended to wait about 1 minute before switching it on again.*

# NAS (Network Attached Storage)

You can access storage devices connected to the player from the local network using FTP and SMB protocols. On a Windows PC, just type «ftp://ip\_address» or «\\ip\_address» in the Windows explorer, where «ip\_address» is the IP address of the player.

# Wi-Fi

If you player does not include a built-in Wi-Fi adapter, you can use a USB Wi-Fi adapter to connect the player to the local network via Wi-Fi.

Please see here for the information on supported USB Wi-Fi adapters: http://dune-hd.com/support/hw\_compat/

## Limitations

Compatibility of the player with a particular hardware (A/V equipment, network equipment, disk drives, etc) may depend on various factors (particular hardware model, specifics of hardware installation and usage, configuration of the player and the hardware, etc). If the player does not correctly work with a particular hardware, try to adjust the configuration of the player or hardware, try to use the hardware in a different way, or try to use some other hardware.

Compatibility of the player with a particular media content (files, discs, etc) may depend on various factors (specifics of media content encoding, specifics of the configuration of the player, etc). If the player does not play correctly a particular media content, try to adjust the configuration of the player, or try to use media content encoded in a different way. Updating Your Player and Getting More Information

Please check here for updated versions of player firmware (which may improve player functioning and extend player possibilities):

http://dune-hd.com/firmware/

*(Note: You can also connect the player to Internet and use the online firmware upgrade function, see Setup / Misc / Firmware Upgrade.)*

Please check here for more detailed and up-to-date documentation and information on player usage:

http://dune-hd.com/manuals/

http://dune-hd.com/support/

## Введение

Dune HD TV-102 представляет собой решение «все-в-одном» для воспроизведения видео вплоть до Full HD (1080p).

## Основные особенности

- **Новейший процессор Sigma Designs SMP867x:** обеспечивает отличное воспроизведение и высокую скорость работы с интерактивными возможностями.
- **Сетевой проигрыватель:** подключение проигрывателя к локальной сети и воспроизведение содержимого напрямую с ПК или NAS (UPnP, SMB, NFS).
- **Проигрывание с жесткого диска:** подключение жесткого диска к проигрывателю и воспроизведение содержимого непосредственно с этого диска.
- **Проигрывание MKV:** воспроизведение HD и SD видео в популярном формате MKV, а также в других современных форматах видеофайлов, включая HD-видео высочайшего качества с очень высоким битрейтом
- **USB-порт:** удобное подключение жестких дисков, накопителей USB-Flash, кард-ридеров и других USBустройств хранения данных.
- **HDMI-порт:** обеспечивает наилучшее качество HD-видео и HD-аудио.
- **Гибкая система вывода видео:** вывод видео в любом разрешении и формате (от SD до 1080p, 24p/PAL/ NTSC).
- **Увеличение разрешения (upscaling):** высококачественное повышение разрешения DVD и любых других SD-видеоматериалов до Full HD (1080p) или другого HD-разрешения.

● **Файловый браузер:** удобный файловый браузер с богатыми возможностями работы с файлами (копирование, перемещение, удаление, переименование, организация, сортировка).

## Дополнительные функции

- **Воспроизведение аудиофайлов с наивысшим качеством:** до 192 КГц / 24-бит, в форматах FLAC, Monkey's Audio APE, WAV/PCM и других.
- **Плейлисты:** создание плейлистов из папок, использование собственных плейлистов, функции повтора и случайного воспроизведения.
- **Функция NAS:** доступ к файлам на накопителях (HDD, оптический привод, и т.п.), подключенных к плееру, из локальной сети (посредством SMB или FTP).
- **Настраиваемый пользовательский интерфейс:** поддержка медиаколлекций с показом обложек и значков (с графикой Full HD).
- **Интернет-радио:** воспроизведение и запись различных интернет-радиостанций (HTTP/MP3 и в других форматах).
- **Digital TV:** воспроизведение и запись телепрограмм посредством встроенного цифрового тюнера эфирного и кабельного ТВ\*.
- *\* Только для модификаций со встроенным цифровым тюнером эфирного и кабельного ТВ.*

## Содержимое коробки

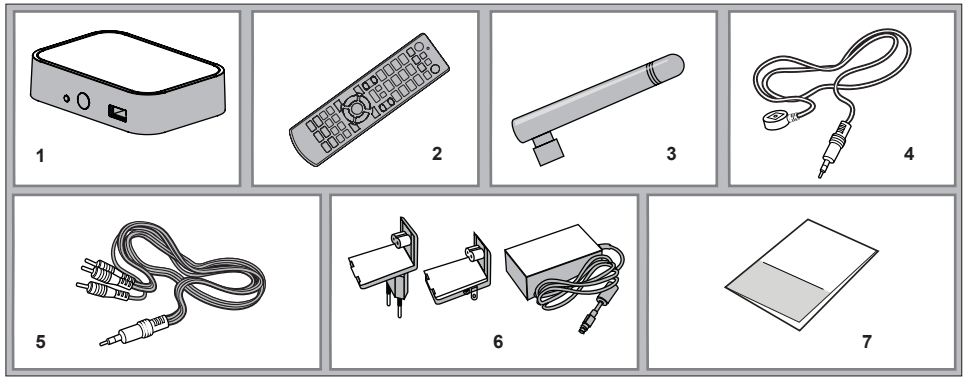

**1.** Проигрыватель Dune HD TV-101

**2.** Пульт управления (батарейки могут не входить в комплект)

- **3.** Wi-Fi антенна (опционально)
- **4.** IR удлинитель
- **5.** Аудио-видеокабель
- **6.** Внешний блок питания
- **7.** Краткое руководство

*ПРИМЕЧАНИЕ: Другие аксессуары (опционально) могут дополнительно включаться в комплект поставки в зависимости от конфигурации проигрывателя, региона и дистрибьютора.*

## Внешний вид

### Вид спереди

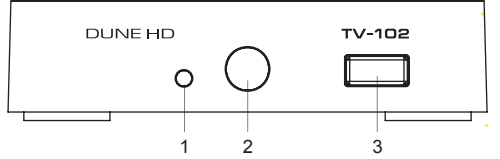

### Вид сзади

модификации без встр. тюнера

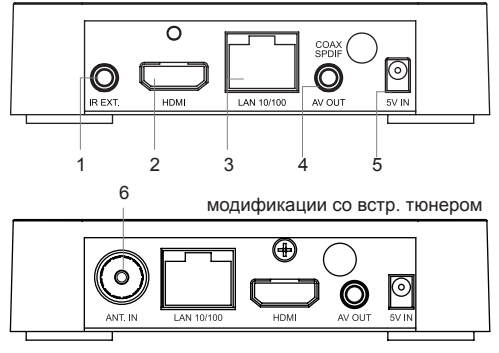

- **1.** LED-индикатор **2.** ИК-приёмник
- **3.** Порт USB 2.0 host

- **1.** Порт для подключения IR удлинителя Оптический SPDIF\*
- **2.** Выход HDMI 1.3
- **3.** Порт LAN 10/100
- **4.** Аудио-видео выход (3.5 мм minijack)\*\*
- **5.** Разъём питания (5 В)
- **6.** Антенное гнездо

\*Требуется специальный переходник (продаётся отдельно).

\*\*Композитный видеовыход, стереопара, коаксиальный SPDIF (может быть включён на левом канале стереопары).

## Пульт управления

- **1. Индикатор команды** мигает в ответ на нажатия кнопок пульта.
- **2. TV**  включить режим просмотра ТВ. **MUTE** выключение и включение звука. **MODE** — переключение режимов видеовыхода; управление некоторыми другими функциями проигрывателя. **POWER** — перевод проигрывателя в/из режима ожидания.
- **3. A (красная), B (зеленая), C (желтая), D (синяя)** управление некоторыми функциями проигрывателя.
- **4. 0–9**  *ввод цифр и текста; управление некоторыми другими функциями проигрывателя.*
- **5. SEARCH**  переход к заданной позиции воспроизведения. **ZOOM** изменение масштаба воспроизводимых видеоматериалов. **SETUP** — вход/выход в меню настроек; настройка параметров воспроизведения во время воспроизведения.
- **6. V+/V- (увеличение громкости / уменьшение громкости)**  изменение громкости.
- **7. P+/P- (страница вверх / страница вниз)**  прокрутка вверх и вниз в различных списках; управление некоторыми другими функциями проигрывателя.

**8. Стрелки ENTER, RETURN, TOP MENU, POP UP MENU, INFO**  — основные кнопки управления проигрывателем (выбор элементов на экране, к главному меню, вывод контекстного меню с действиями, показ информации, управление некоторыми другими функциями проигрывателя).

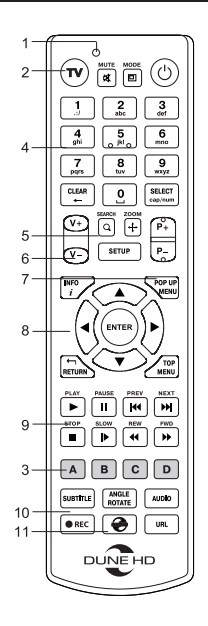

- **9.**  управление ходом воспроизведения.
- **10. SUBTITLE, ANGLE/ROTATE, AUDIO, REC, DUNE, URL**  управление воспроизведением и некоторыми другими функциями проигрывателя.
- **11. REC —** начать/закончить запись ТВ-канала, **—** запуск Dune HD Portal, **URL —** открыть Веб-браузер с конкретным URL

#### **Примечания:**

- *Используйте щелочные (alkaline) батарейки типа AAA.*
- *Соблюдайте полярность при установке батареек.*
- *Направляйте пульт на проигрыватель. Между пультом и проигрывателем не должно быть препятствий.*
- *Если пульт работает только с небольшого расстояния, замените батарейки.*
- *Некоторые кнопки пульта могут иметь несколько значений в зависимости от режима работы проигрывателя.*
- *Некоторые кнопки пульта могут работать только в некоторых режимах работы проигрывателя или при воспроизведении материалов определенного типа.*

## Начало работы

Убедитесь, что вокруг проигрывателя достаточно места для хорошего охлаждения. Пространство с каждой стороны должно быть не менее 10 см.

Убедитесь, что в пульт вставлены батарейки.

Подключите проигрыватель к телевизору и другому аудио-видеооборудованию должным образом. Используйте HDMI-подключение для получения максимального качество видео и звука. Убедитесь, что проигрыватель и все соответствующее аудио-видеооборудование выключено при проведении подключений. Убедитесь, что телевизор и прочее аудио-видеооборудование настроено на использование нужных входов.

Включите проигрыватель. Он проведет процедуру первоначального запуска, которая займет около минуты. Во время этой процедуры на экране телевизора будет показан логотип «DUNE HD».

- Если вы не видите логотипа «DUNE HD» на экране телевизора после включения проигрывателя, это может означать проблему соединения проигрывателя и телевизора, а также выбор неправильного видеовхода в телевизоре или аудио-видеоресивере/разветвителе. В этом случае, перепроверьте кабели и настройки телевизора или аудио-видеоресивера/разветвителя, или используйте другие кабели или другой способ подключения к телевизору.
- Если вы видите логотип «DUNE HD» на экране телевизора после включения проигрывателя, но затем изображение исчезает и ничего не появляется в течение хотя бы 10 секунд, это может означать, что в проигрывателе выбран неверный видеорежим. В этом случае, нажмите кнопку пульта **«REC»**, а затем одну из кнопок **«1», «2», «3», «4»** или **«5»** для включения другого видеорежима (см. "Быстрое изменение видеорежима").

В результате, вы должны увидеть главный экран меню проигрывателя. На главном экране показаны элементы, предоставляющие доступ к основным функциям проигрывателя и к содержимому всех подключенных к проигрывателю накопителей и сетевых дисков.

Настройки проигрывателя можно изменить, воспользовавшись элементом «Настройки» на главном экране меню проигрывателя. В частности, можно настроить параметры воспроизведения видео и аудио, а также параметры подключения к сети.

Для выбора языка меню проигрывателя, используйте настройку "Setup / General / Interface language".

Используйте кнопки пульта **«ВЛЕВО», «ВПРАВО», «ВВЕРХ», «ВНИЗ», «ENTER», «RETURN»** для управления меню проигрывателя. Кнопка пульта **«POP UP MENU»** предназначена для показа списка доступных команд. Кнопка пульта **«INFO»** выводит информацию о выбранном элементе.

### Быстрое изменение видеорежима

Кнопка пульта **«REC»** позволяет быстро настроить видеорежим видеовыхода без входа в меню настроек проигрывателя. Этот способ может понадобиться, если вы не видите изображение на экране после подключения проигрывателя к телевизору.

Нажмите кнопку пульта **«REC»** и затем одну из кнопок **«1», «2», «3», «4»** или **«5»** для включения одного из следующих видеорежимов:

**1.** Композитный PAL

**2.** Композитный NTSC

**3.** HDMI, 480i, 60 Гц

**4.** HDMI, 720p, 60 Гц

**5.** HDMI, 1080i, 60 Гц

После того, как изображение на экране появилось, нажмите **«ENTER»**, а затем зайдите в меню настроек проигрывателя для более детальной настройки видеорежима, если это необходимо.

*ПРИМЕЧАНИЕ: Процедура быстрого изменения видеорежима недоступна во время воспроизведения, а также в некоторых других режимах работы устройства. Для того, чтобы гарантированно выполнить эту процедуру, выключите проигрыватель, затем включите его снова и подождите около одной минуты для того, чтобы он успел провести процедуру начальной загрузки. После этого нажмите кнопку пульта «STOP» для того, чтобы гарантированно выйти из режима воспроизведения. Затем уже используйте кнопку пульта «REC».* 

## Подключение USB-накопителей

Для подключения USB-накопителя убедитесь, что вы находитесь на главном экране меню проигрывателя, подключите USB-накопитель к одному из USB-портов. Проигрыватель распознает накопитель, и на главном экране появится соответствующий элемент. При подключении USB-накопителя, которому требуется существенная мощность по питанию (например, жесткий диск), используйте внешний блок питания для USB-накопителя. Питание, которое предоставляет проигрыватель для USB-портов, может оказаться недостаточным для корректного функционирования USB-диска. Не отсоединяйте и не выключайте USB-накопитель во время операций записи на него.

## Доступ к сетевым дискам

Для подключения сетевого диска по протоколу SMB или NFS, убедитесь, что вы находитесь на главном экране меню проигрывателя, нажмите кнопку пульта **«MENU»** и выберите пункт «Создать сетевую папку», затем введите требуемые параметры сетевого диска. Проигрыватель будет показывать элемент, соответствующий этому сетевому диску, на главном экране. Для просмотра списка доступных сетевых ресурсов по протоколу SMB или UPnP, воспользуйтесь элементом «Браузер сети» на главном экране меню проигрывателя.

*ПРИМЕЧАНИЕ: Если какие-то сетевые ресурсы не показываются проигрывателем, может потребоваться подождать несколько минут и повторить попытку (либо нажать кнопку пульта «MENU» и выбрать команду «Обновить»).*

### Форматирование жесткого диска

Для форматирования подключенного к проигрывателю HDD выберите иконку HDD в главном меню проигрывателя, нажмите кнопку **«INFO»** на ПДУ и выберите элемент «Форматирование диска» (для того, чтобы отформатировать весь диск) или «Форматирование раздела» (чтобы отформатировать уже существующий раздел). Проигрыватель произведет форматирование. Для форматирования не форматированного ранее диска, нажмите кнопку **«ENTER»** на пульте, предварительно выбрав иконку HDD в меню плеера.

*ПРИМЕЧАНИЕ: Для использования дисков, отформатированных проигрывателем, на компьютере с Windows, может потребоваться установка на компьютер дополнительного программного обеспечения, например, такого, как "EXT2FSD" (http://www.ext2fsd.com/).*

## Включение и выключение проигрывателя

Для перевода проигрывателя в режим ожидания, нажмите кнопку пульта **«POWER»**. Для выхода из режима ожидания нажмите эту кнопку еще раз.

В зависимости от настроек проигрывателя (см. меню настроек плеера), может быть использован режим «аппаратного ожидания» или «программного ожидания». В режиме «аппаратного ожидания» питание проигрывателя почти полностью отключено и проигрыватель почти не потребляет электроэнергию. В режиме «программного ожидания» проигрыватель не выдает сигнал на видеовыход, но продолжает функционировать. Например, если к нему подключены накопители, они по-прежнему будут доступны из сети (функция «NAS» проигрывателя). Выход из режима ожидания занимает всего несколько секунд. Когда проигрыватель находится в режиме «программного ожидания», он по-прежнему потребляет значительное количество электроэнергии. Не рекомендуется надолго оставлять проигрыватель в режиме «программного ожидания» без необходимости. Для полного отключения плеера, отсоедините кабель питания.

*ПРИМЕЧАНИЕ: После полного выключения проигрывателя или перевода проигрывателя в режим «аппаратного ожидания», рекомендуется подождать около 1 минуты перед повторным включением.*

## NAS (Network Attached Storage)

Можно получить доступ к накопителям, подключенным к проигрывателю, из локальной сети по протоколам FTP и SMB. На компьютере с Windows просто наберите «ftp://ip\_address» или «\\ip\_address» в Проводнике (Windows Explorer), где «ip\_address» — IP-адрес проигрывателя.

# Wi-Fi

Если ваш плеер не оснащён встроенным адаптером Wi-Fi, вы можете использовать Wi-Fi-адаптер, подключаемый по USB, для подключения проигрывателя к беспроводной (Wi-Fi) локальной сети. За информацией о поддерживаемых USB Wi-Fi-адаптерах обращайтесь на страницу: http://dune-hd.com/support/hw\_compat/

## Ограничения

Совместимость проигрывателя с конкретным оборудованием (аудио-видеооборудование, сетевое оборудование, накопители и т.п.) может зависеть от различных факторов (конкретной модели оборудования, особенностей аппаратной инсталляции и ее использования, настроек проигрывателя и оборудования, и т.п.). Если проигрыватель не работает корректно с некоторым оборудованием, попытайтесь изменить конфигурацию проигрывателя или оборудования, попробуйте использовать оборудование другим образом, либо использовать другое оборудование.

Совместимость проигрывателя с конкретным видом медиаматериалов (файлы, диски и т.п.) может зависеть от различных факторов (особенности кодирования медиаматериалов, особенности настроек проигрывателя и т.п.). Если проигрыватель не воспроизводит корректно некоторые медиаматериалы, попробуйте изменить настройки проигрывателя или использовать медиаматериалы, закодированные в отличном формате.

# Обновление плеера и доп.информация

Пожалуйста, проверяйте доступность обновления программного обеспечения проигрывателя («прошивки») на следующей интернет-странице (это может улучшить функциональность проигрывателя и расширить его возможности): http://dune-hd.com/firmware/

*(Замечание: Вы также можете подключить плеер к интернет и воспользоваться функцией онлайн-обновления прошивки, см. Настройки / Разное / Обновление Прошивки.)*

## Гарантийный талон / заполняется продавцом /

#### **Условия гарантии**

1. Изготовитель предоставляет гарантии на данный товар в соответствии с действующим законодательством Российской Федерации по защите прав потребителей.

2. Гарантия действительна только на территории Российской Федерации. Гарантийные обязательства не распространяются на продукцию DUNE HD, приобретенную за пределами Российской Федерации.

3. Дефекты, которые могут появится в течение гарантийного срока, будут устранены бесплатно специализированными сервисными центрами DUNE HD.

4. Срок гарантии на оборудование Dune HD составляет от 12 до 24 месяцев в зависимости от модели. Узнать о сроках гарантии на оборудование Dune HD вы можете на официальном интернет-сайте производителя: www.dune.ru. Срок гарантии, установленный производителем, не может превышать срок гарантии, указываемый в данном гарантийном талоне при продаже.

Срок гарантии исчисляется со дня продажи изделия в розничной торговой сети. Если не удается установить дату продажи, то гарантийный срок исчисляется со дня изготовления изделия.

*С условиями гарантии ознакомлен, к внешнему виду и комплектности претензий не имею*

Подпись

покупателя:

По всем вопросам обращайтесь в службу сервисной поддержки: Электронная почта: service@dunesales.ru Телефон: (495) 989-26-95. Сайт: www.rushd.ru; www.dune.ru

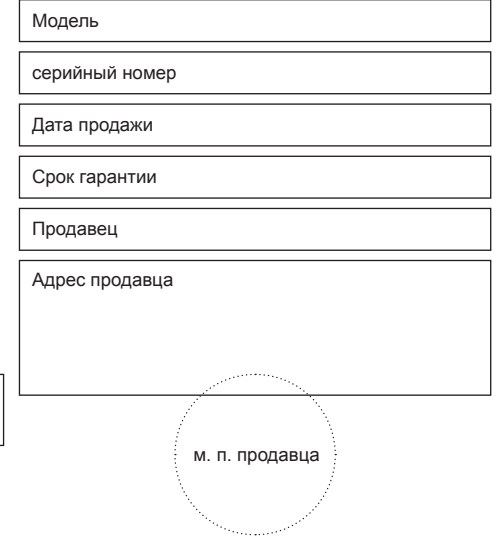

**www.Dune-HD.com**

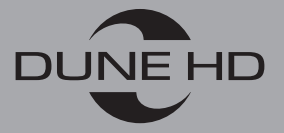

#### **This documentation and the relevant programs (both herein referred to as "Software") are protected by copyright.**

**Условия гарантии** codes onto any legal backup copy. Without the prior written approval of DUNE, licensee shall not be entitled to transmit any infomation made available herein. I INS GOCUMENTATION AND THE PEIEVANT Programs (DOTN NETEN FETERED TO AS "SOTTWATE") ATE PROTECTED DY COPYRIGHT.<br>Shivaris deliverd innachieve readable format only olecut contract, under all DUR innelscand progrey indits UNI Licensee shall be entitled to make a copy exclusively reserved for personal backup purposes (backup copy). Unless granted by mandatory law (including but not limited to Art. 69 German Copyright Act for decompiling), licens decompile or otherwise alter the Software in whole or in part. DUNE reserves all intellectual property rights except as expressly granted herein. Licenses shall not be entitled to modify or delete alpha-numerical or other

il kerke has recover the bottware not to commental proposes it reals (end user), but the school to branch the part to see Software to find party may nome to move the bottles end and to be a streamed to the second the secon shall not be entitled to grant sublicenses. In the event license transmits the Software to a third party, licensee shall be responsible for and shall release DUNE insofar from the compliance of export control laws and obli If licensee has received the Software not for commercial puposes of resale (end user), licensee shall be obliqed to transmit the right to use the Software to a third party only in connection with the product license acquir

нашнога откритительно и многоместому аналогическому и откритительно и много и и многомести и многомести и многомести. Откритительно и много и много и много и много и много и много и много и много и много и много и много и Source Software and make available the corresponding license terms on request. If and insofar DUNE provides Software for which DUNE is only granted a derived right to use (Third Party Software), the license terms for sud Third Party Software shall additionally apply and prevail. If Open Source Softwa

Ins variave as been product with all our careform of constance with states the art UNE herely distinct and institutes are interesting in the state of the main of the state of the main of the state of the main of the state disclaims all liability for loss of or damage to hardware, software or data as a result of direct or indirect errors or destruction and for any costs, including ISDN, GSM and DSL connection charges, related to the Software DUNE shall not be obliged to offer any software services. The information in this Software is subject to change without notice for the purpose of technical improvement.<br>. Junction and unance somator tor Conserventant acceptomagnetocher conservents in accordance with state of the art. DUNE hereby disclaims all liability and warranties, whether express or implied, relating to this Software's

### GNU General Public License - Copyright Notice and Warranty Disclaimer

This product's firmware contains free software; you can redistribute the free software and/or modify it under the terms of the GNU General Public License as published by the Free Software Foundation (version 2 of the Licen ne ree somente ourspond one operate will be a meet with more than the memory information and the memory meaning our term in the interest of the second of the second of the second of the second of the second of the second o производителем, не может превышать срок гарантии, указываемый в данном гаранms prosecut a member commercial and the material environment and whouly a unce in terminod warranty of MERCHANTABILITY or FINESS FOR A PARTICULAR PURPOSE. See the GNU General Public License (version 2) for more details. Th

#### GNU GENERAL PUBLIC LICENSE

Version 2, June 1991

Copyright (C) 1989, 1991 Free Software Foundation, Inc. 59 Temple Place. Suite 330, Boston, MA 02111-1307 USA Everyone is permitted to copy and distribute verbatim copies of this license document, but changing it is not al

#### Chronicles гарантии исчисляется со дня продажи исчисляется со дня продажи и сети. Если в рознице со дня продаж<br>Сели в рознице со дня продажи и сети. Если в рознице со дня продажи и сети. Если в рознице со дня продажи и се **Preamble**

Preamble<br>The license for most software are designed to take away your freedom to share and change it. By contrast, the GNU General Public License is intended to guarantee your freedom to share and change free software-to m applies to most of the Free Software Foundation's software and to any other program whose authors commit to using it. (Some other Free Software Foundation software is covered by the GNU Library General Public License inste

When we speak of free software, we are referring to freedom, not price. Our General Public Licenses are designed to make sure that you have the freedom to distribute copies of free software (and charge for

this service if you wish), that you receive source code or can get it if you want it, that you can change the software or use pieces of it in new free programs; and that you know you can do these things

To protect your rights, we need to make restrictions that forbid anyone to deny you these rights or to ack you to surrender the rights. These restrictions translate to certain resons initiles for you if you distribute conj

To protect your rights, we need to make restrictions that show that show there in the structure to ask you to surrender the right. These restrictions translate creatin reponsibilies by out if you if you do not a be a stree

We protect your rights with two steps: (1) copyright the software, and (2) offer you this license which gives you legal permission to copy, distribute and/or modify the software.

introduced by others will not reflect on the original Also, for each author's protection and ours, we want to make certain that everyone understands that there is no warranty for this free software. If the software is modified by someone else and nassed on, we want its recipi

authors' reputations.

auunus reputauun.<br>Finally, any free program is threatened constantly by software patents. We wish to avoid the danger that redistributors of a free program will individually obtain patent licenses, in effect making the pro everyone's free use or not licensed at all.

По всем вопросам обращайтесь в службу сервисной поддержки: The precise terms and conditions for copying, distribution and modification follow.

#### **GNU GENERAL PUBLIC LICENSE TERMS AND CONDITIONS FOR COPYING, DISTRIBUTION AND MODIFICATION**

GNU GENEKAL PUBLIC LICENSE TEKMS AND CONDITIONS FOK COPTING, DISTRIBUTION AND MODIFICATION<br>C. The license agets on propan order who what contains andice placed by the copyright holder sping it may be distributed under the Program or any derivative work under copyright law:

that is to say, a work containing the Program or a portion of it, either verbatim or with modifications and/or translated into another language. (Hereinafter, translation is included without limitation in the term "modific

Activities other than copying, distribution and modification are not covered by this License; they are outside its scope. The act of running the Program is not restricted, and the output from the Program is covered only if лесы made by summig due i rogram).<br>Whether that is true depends on what the Program does. been made by running the Program).

1. You may copy and distribute verbatim copies of the Program's source code as you receive it, in any medium, provided that you conspicuously and appropriately publish on each copy an appropriate copyright notice and discl and to the absence of any warranty;

and give any other recipients of the Program a copy of this License along with the Program.<br>and give any other recipients of the Program a copy of this License along with the Program.

You may charge a fee for the physical act of transferring a copy, and you may at your option offer warranty protection in exchange for a fee.<br>-

2. You may modify your copy or copies of the Program or any portion of it, thus forming a work based on the Program, and copy and distribute such modifications or work under the terms of Section 1 above, provided that you

rand and y modified files to capres or the rivgram or any portion or it, thus roming a work based on the riogram, and copy. المستنداة المستنداة المستنداة المستنداة المستنداة المستنداة المستنداة المستنداة المستنداة المستند

b) You must cause any work that you distribute or publish, that in whole or in part contains or is derived from the Program or any part thereof, to be licensed as a whole at no charge<br>والمقالة المعدلة المقالة المقالة المق

to all third parties under the terms of this License.

c) If the modified program normally reads commands interactively when run, you must cause it, when started running for such interactive use in the most ordinary way, to print or

display an announcement including an appropriate copyright notice and a notice that there is no warranty (or else, saying that you provide a warranty) and that users may

asplay an announcement including an appropriate copyrignt nouce and a notice that there is no warranty (or ese, saying that you provide a warranty) and that users may<br>redistribute the program under these conditions, and te

such an announcement, your work based on the Program is not required to print an announcement.)

" > Marariamontemic you workfackent nervigian is forcedple orgins aftainwaterment/service form the Program, and can be resonably considered independent and separate works in themselves, then this License, and its terms, do them as separate works. But when you distribute the same sections as part of a whole which is a work based on the Program, the distribution of the whole must be on the terms of this License, whose permissions for other lic

entire whole, and thus to each and every part regardless of who wrote it.

Thus, it is not the intent of this section to claim rights or contest your rights to work written entirely by you; rather, the intent is to exercise the right to control the distribution of derivative or collective works b

In addition, mere aggregation of another work not based on the Program with the Program (or with a work based on the Program) on a volume of

a storage or distribution medium does not bring the other work under the scope of this License.

3. You may copy and distribute the Program (or a work based on it, under Section 2) in object code or executable form under the terms of Sections 1 and 2 above provided that you also do one of the following:

and you will be complete our or will be complete our or will be and the complete our or will be complete the complete our or server out to be complete the terms of Sections 1 and 2 above on a medium customarily and the com

used for software interchange; or,

used for software interchange; or,<br>b) Accompany it with a written offer, valid for at least three years, to give any third party, for a charge no more than your cost of physically performing source distribution, a

u) Accompany it with a written oner, valid on at reast timee years, to give any nind party, for a charge no more than your cost or priysically performing source ustinuously, a<br>complete machine-readable copy of the corresp interchange; or,

interchange; or,<br>c) Accompany it with the information you received as to the offer to distribute corresponding source code. (This alternative is allowed only for noncommercial distribution and only

*if* you received the program in object code or executable form with such an offer, in accord with Subsection b above.)

installation of the executable. However, as a special excep<br>unless that component itself accompanies the executable. The source code for a work means the preferred form of the work for making modifications to it. For an executable work, complete source code means all the source code for all modules it contains, plus any associated interf installation of the executable. However, as a special exception, the source code distributed need not include anything that is normally distributed (in either source or binary form) with the maior components (compiler, ker

If distribution of executable or object code is made by offering access to copy from a designated place, then offering equivalent access to copy the source code from the same place counts as distribution of the source code the object code.

received copies, or rights, from you under this License will not have their licenses terminated so long as such parties remain in full compliance. 4. You may no more in the statement of statute the Program except as expressly provided under this License. Any attempt otherwise to oppy, modify, sublicense or distribute the Program is void, and will automatically termin

-<br>Program (or any work based on the Program), you indicate your acceptance of this License to do so, and all its terms and conditions for copying, distributing or modifying the Program or works based on it 5 You are not pensined to accept this license, since you have not signed it. However, nothing else grants you nermission to modify or distribute the Program or its derivative works. These actions are prohibited by law if y

6. Each time you redistribute the Program (or any work based on the Program), the recipient automatically receives a license from the original licensor to copy, distribute or modify the Program subject to these terms and c exercise of the rights granted herein. You are not responsible for enforcing compliance by third parties to this License.

. r., as consequence in court of any anonymous or partic immegation or any one reason (on the mean suspect of any process or you wherein course, it are also assumed to a state of a state of our consequence of any mediate i 7. If, as a consequence of a court judgment or allegation of patent infringement or for any other reason (not limited to patent issues), conditions are imposed on you (whether by court order, agreement or otherwise) that c

license would not permit rovalty-free redistribution of the Program by all those who receive copies directly or indirectly through you. then the only way you could satisfy both it and this License would be to refrain entir

If any portion of this section is held invalid or unenforceable under any particular circumstance, the balance of the section is intended to apply and the section as a whole is intended to apply in other circumstances.

It is not the purpose of this section to induce you to infringe any patents or other property right claims or to contest validity of any such claims; this section has the sole purpose of protecting the integrity of the fre 1. Изготовитель предоставляет гарантии на данный товар в соответствии с действии с действии с действии с дейст<br>impose that choice. Many people have made generous contributions to the wide range of software distributed through that system in reliance on consistent application of that system; it is up to the author/donor to decide if he or she is willin impose that choice.

This section is intended to make thoroughly clear what is believed to be a consequence of the rest of this License.<br>-

distribution is permitted only in or among countries not thus excluded. In such case, this License incorporates the limitation as if written in the body of this License This socion is intended to make thoughly doer what believed to be a conequence of the rest of this License.<br>8. If the distribution and or use of the Program is restricted in certain extens of the populated interfaces, the

In Free Software Foundation may publish revised and/or new versions of the General Public License from time to time Such new yersions will be similar in spirit to the processive version but may differ in detail to address

9. The Free Software Foundation may publish revised and/or new versions of the General Public License Innum to tome to thin extra new resistos will be similar in spirit to the present version, but have different individual лами Российской Федерации. Foundation. If the Program does not specify a version number of this License, you may choose any version ever published by the Free Software Foundation.

ru. ir you wish to incorporate parts of the rrogram into other free programs whose distribution conditions are directent, write to the author to ask for permission. For sortware which is copyright out of propriations of al Дата продажи The United States in the Free Siftware Foundation: we complime the free programs whose distribution conditions are different, write to the author to ask for permission. For software which is convictible for the Free Softwa

#### **NO WARRANTY**

**NO WARRANTY**<br>11. BECAUSE THE PROGRAM IS LICENSO FREE OG CHARGE THERE IS NO WARRANTY OR THE FOR THE DESCRIPTION APPLICABLE LAW. EXCEPT WHEN OTHERWISE STATED IN WRITING THE COPINGAT HOLDERS AND/OR OTHER PROTENT PROGRAM"AS I 1. LECAUSE INTERNATION UNLINEARCHE OF UNROLL FOR THE MANAGEMENT COMPONER OF THE COMPONER CONTROLL FOR THE MANAGEMENT AND INTERNATION IN MILION INCLUDED INTERNATION IN A STATE INTO A MANAGEMENT OF THE PROGRAM IS THE PROGRAM PROGRAM PROVE DEFECTIVE, YOU ASSUME THE COST OF ALL NECESSARY SERVICING, REPAIR OR CORRECTION.

I.L.INN UNDER RESURENT IN PERSONAL EMPTENDENT WELLING WELLINGTON THE WALLINGTON OF THE WALLINGTON THE WARD IN THE WARD IN THE WASHINGTON OF THE WARRAN AS THE PROGRAM IN UNDER THE PROGRAM IN DEPENDENT UNDER THE PROGRAM IN O OTHER PROGRAMS), EVEN IF SUCH HOLDER OR OTHER PARTY HAS BEEN ADVISED OF THE POSSIBILITY OF SUCH DAMAGES. 12. IN NO EVENT UNLESS REQUIRED BY APPLICABLE LAW OR AGREED TO IN WRITING WILL ANY COPYRIGHT HOLDER, OR ANY OTHER PARTY WHO MAY MODIFY AND/OR REDISTRIBUTE THE PROGRAM AS PERMITTED ABOVE, BE LIABLE TO YOU FOR DAMAGES, INCLU

#### END OF TERMS AND CONDITIONS

#### How to Apply These Terms to Your New Programs

.<br>If you develop a new program, and you want it to be of the greatest possible use to the public, the best way to achieve this is to make it free software which everyone can redistribute and change under these terms

n you account a man was made to all that we want to see that the state of the state of the state of the state of the state in the surve in the state of the state of the state of the state of the state of the state of the s

<one line to give the program's name and a brief idea of what it does.> Copyright (C) 19yy <name of author>

<cone inne to give the programs name and a toret idea of what it does.> Lopyright (L) 19yy <name of author.><br>This program is free software; you can redistribute it and/or modify it under the terms of the GNI General Publi

This program is distributed in the hope that it will be useful,but WITHOUT ANY WARRANTY; without even the implied warranty of MERCHANTABILITY or FITNESS FOR A PARTICULAR PURPOSE. See the GNU General Public License for more

You should have received a copy of the GNU General Public License along with this program; if not, write to the Free Software Foundation, Inc., 59 Temple Place, Suite 330, Boston, MA 02111-1307 USA

Also add information on how to contact you by electronic and paper mail.

If the program is interactive, make it output a short notice like this when it starts in an interactive mode:

If the program is interactive, make it output a short notice like this when it starts in an interactive mode:<br>Gnomovision version 69, Copyright (C) 19yy name of author Gnomovision comes with ABSOLUTELY NO WARRANTY; for det welcome to redistribute it under certain conditions; type `show c' for details

The hypothetical commands `show w' and `show c' should show the appropriate parts of the General Public License. Of course, the commands you use may be called something other than `show w' and `show y' and `show c', they c

You should also get your employer (if you work as a programmer) or your school, if any, to sign a "copyright disclaimer" for the program, if necessary. Here is a sample; alter the names:

Yoyodyne, Inc., hereby disclaims all copyright interest in the program `Gnomovision' (which makes passes at compilers) written by James Hacker. <signature of Ty Coon>, 1 April 1989

Ty Coon, President of Vice

.<br>This General Public License does not permit incorporating your program into proprietary programs. If your program is a subroutine library, you may consider it more useful to permit linking proprietary applications with t License instead of this License. License instead of this License.